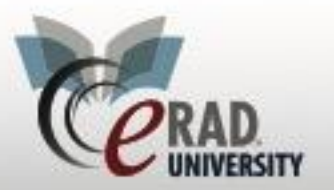

## **eRAD RIS Patient Payments**

### Patient Payment

### Collecting payments for split orders:

1. From the order tab click add

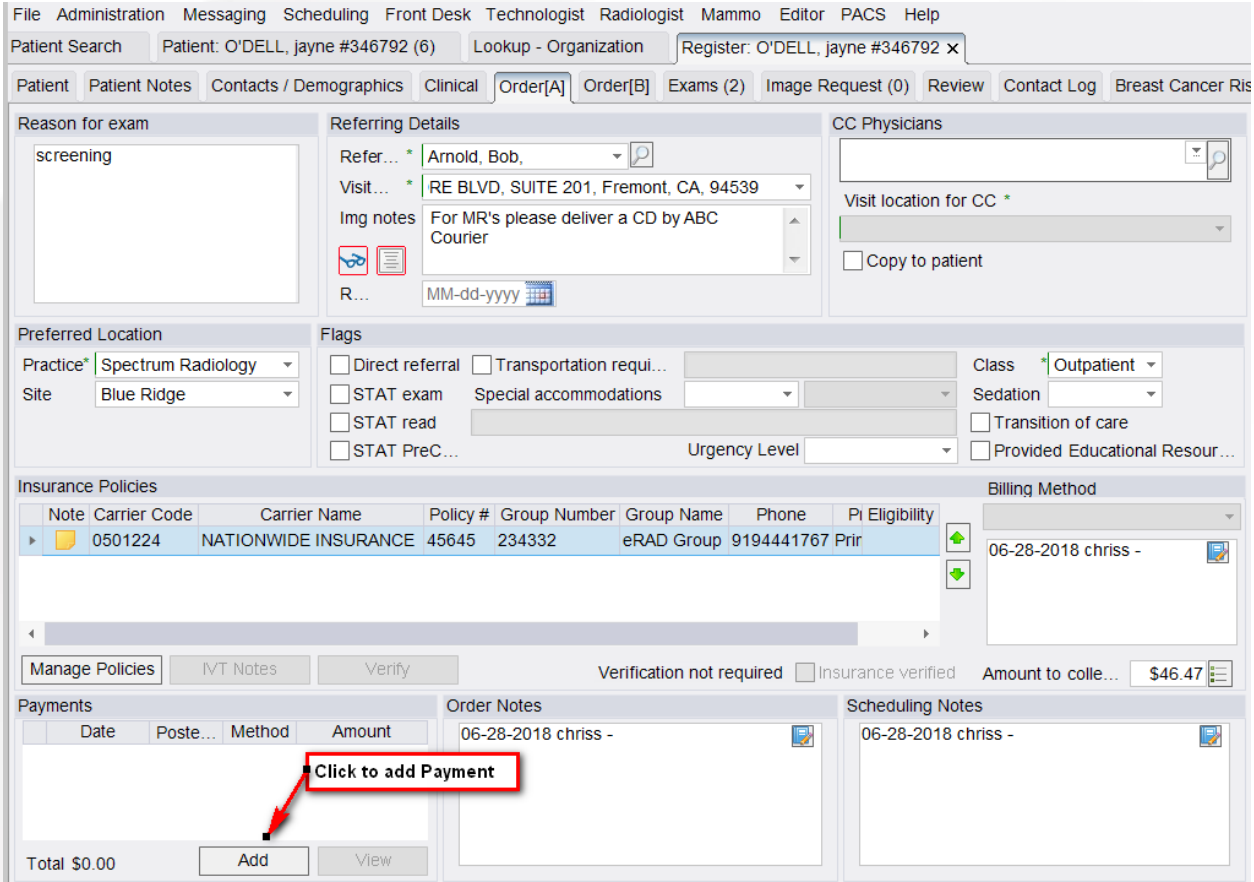

2. Check the appropriate payment(s).

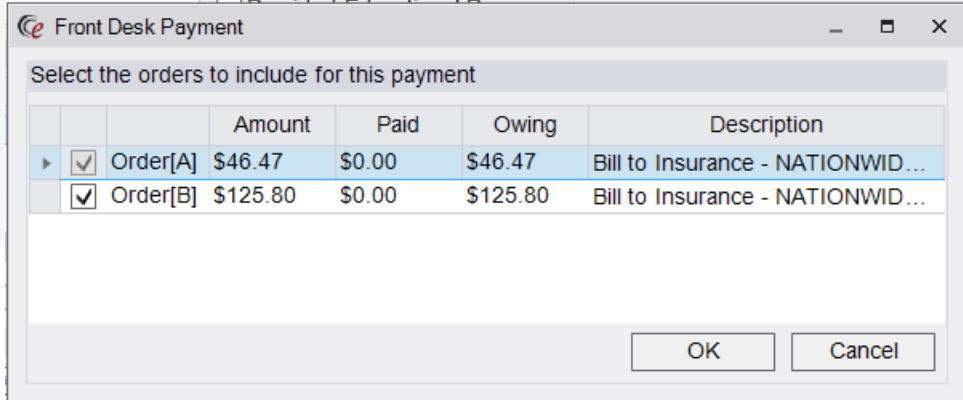

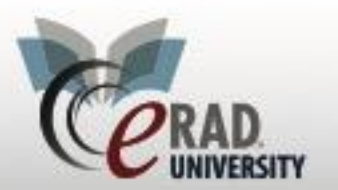

## **eRAD RIS Patient Payments**

**Scenario 1:** Orders have same primary insurance carrier, same Site, same DOS.

- Default pay together.
- Both checked.

**Scenario 2**: Orders have same primary insurance, but two different sites or two different DOS.

- Default pay separately.
- Checked for the selected Order; Unchecked for the other.

**Scenario 3**: Orders have different insurance carriers.

- Default pay separately.
- Checked for the selected Order; Unchecked for the other.

**Scenario 4**: One order is Self-Pay, one is insurance.

- Default pay together.
- Both checked.

#### 3. Add payment amount and type

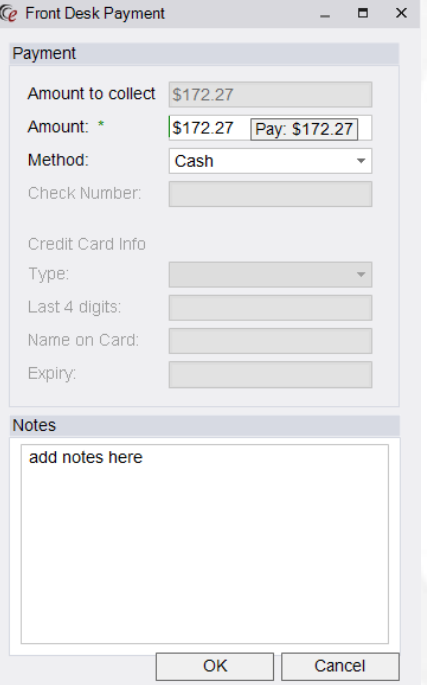

- 4. Receipt will print upon assigned trigger
- 5. To void a payment, right click

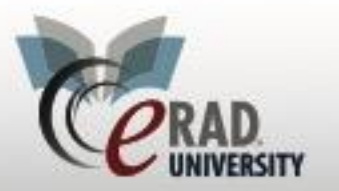

### **eRAD RIS**

# **Patient Payments**

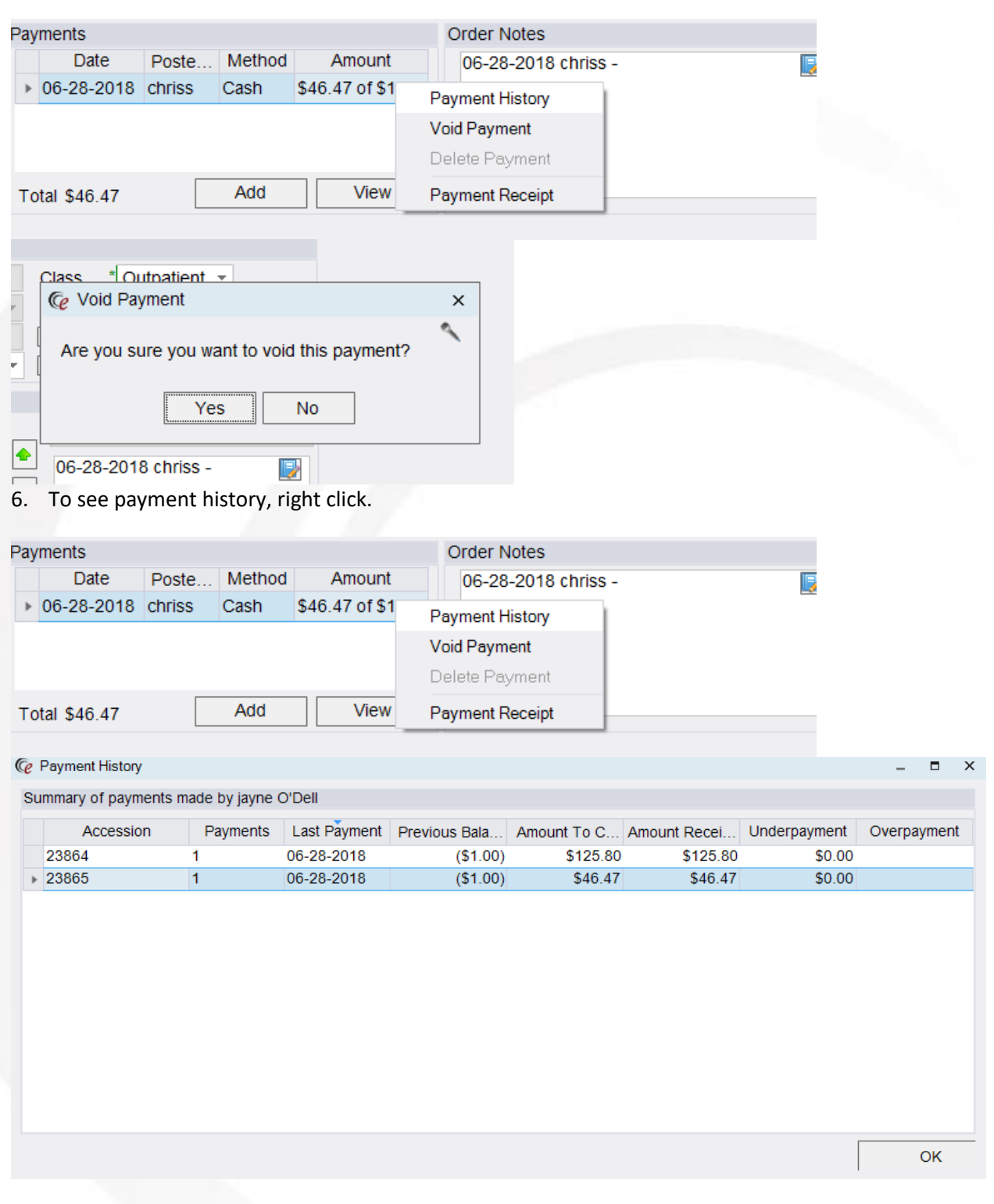

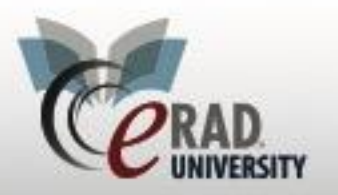

If the payment is more than the total (combined) amount to collect, the other order(s) will receive their total amount to collect and the remaining moneys will apply to the main order:

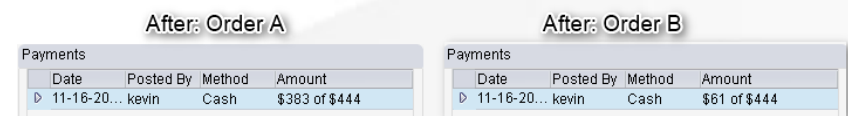

If the payment is less than the amount to collect for the main order, the main order will assume all of the payment and the other order(s) will not receive any payment. Therefore, this ends up being the same as a non-combined payment.

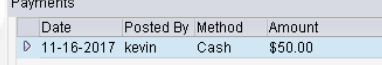

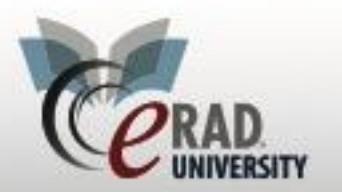

#### Double click on the payment to see how the amount collected was divided

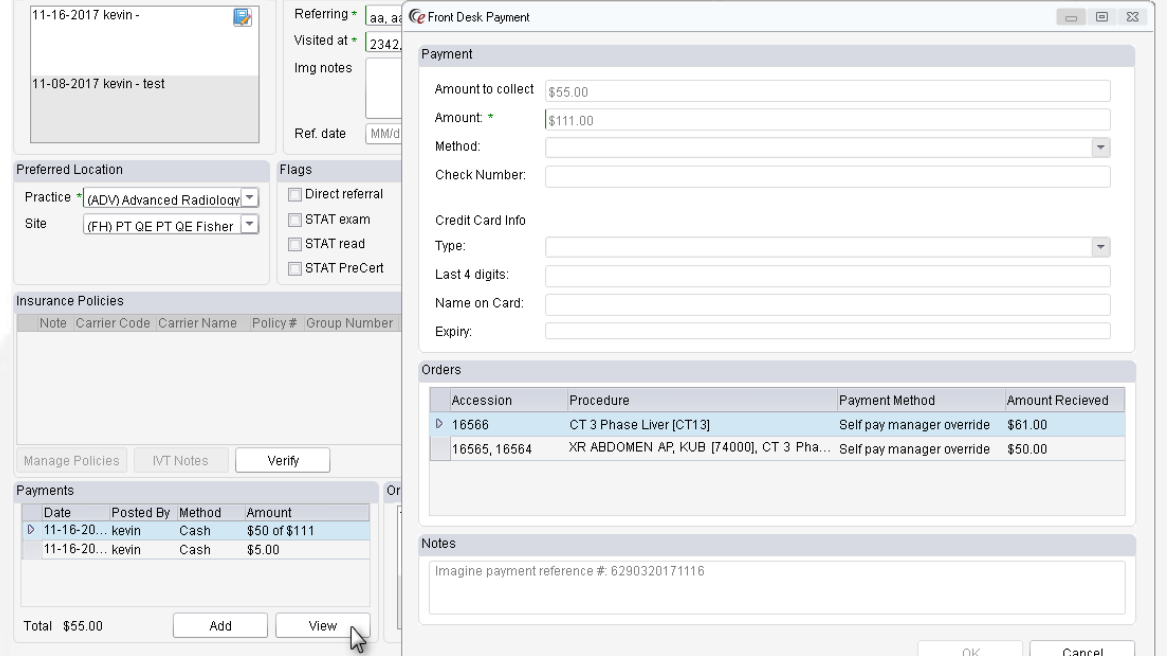

The amount to collect in the bottom left will now always display what is left to collect if the entire amount was not collected.

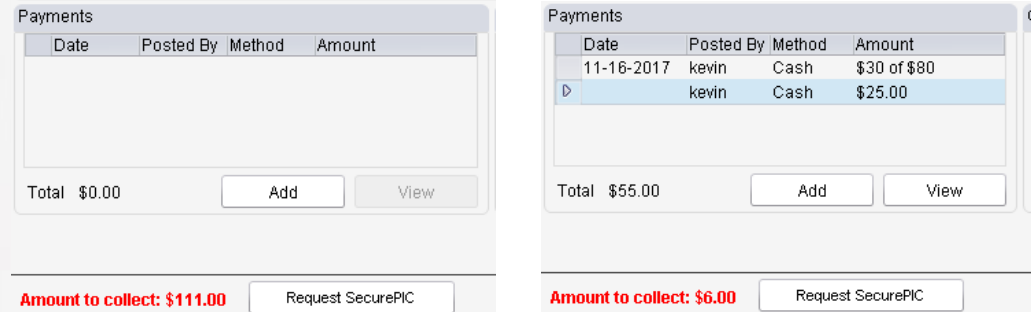